#### **הכרת המחשב**

מק"ט: 1BB404161-

מרץ 2006

מדריך זה מתאר את תכונות החומרה של המחשב.

# תוכן עניינים

#### 1 רכיבים

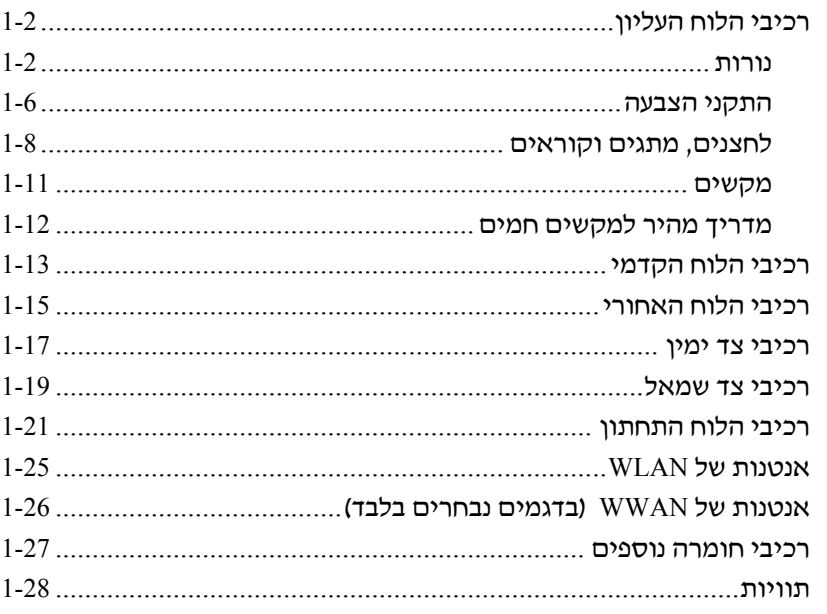

#### 2 מפרטים

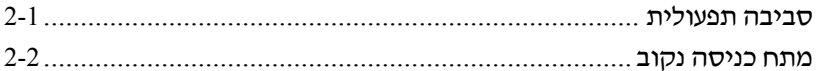

#### אינדקס

# <span id="page-2-0"></span>**1 רכיבים**

פרק זה מתאר את תכונות החומרה של המחשב.

כדי לראות רשימה של החומרות המותקנות במחשב:

- .1 בחר **'התחל'** > **'המחשב שלי'**.
- .2 בחלונית השמאלית של 'משימות מערכת', בחר **'הצג פרטי מערכת'**.
	- .3 בחר בכרטיסיה **'חומרה'** > **'מנהל ההתקנים'**.

מנהל ההתקנים מאפשר גם להוסיף חומרה או לשנות תצורה של התקנים.

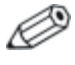

רכיבים הכלולים במחשב המחברת משתנים בהתאם לאזור ולדגם. האיורים בפרק זה מציגים את התכונות החיצוניות הסטנדרטיות הכלולות ברוב דגמי המחשב.

# **רכיבי הלוח העליון**

#### **נורות**

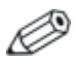

<span id="page-3-0"></span>עיין באיור המתאים ביותר למחשב שברשותך.

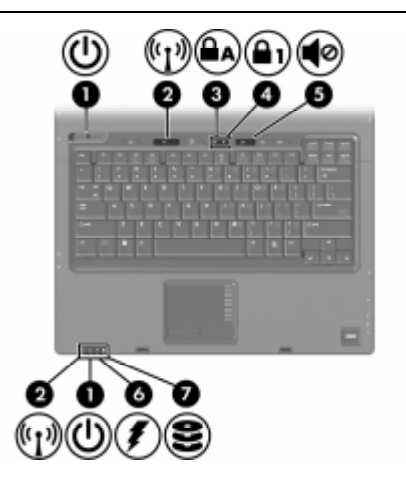

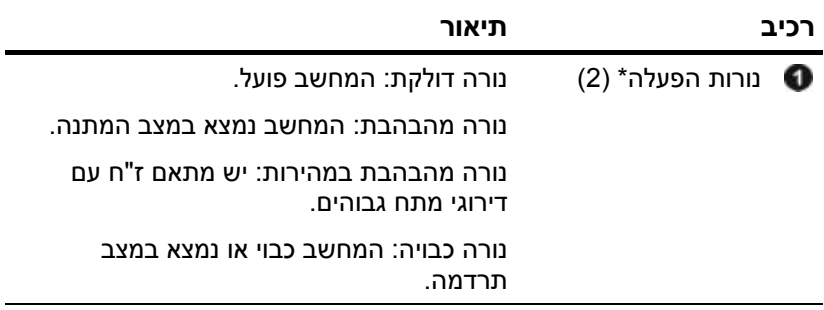

<span id="page-4-0"></span>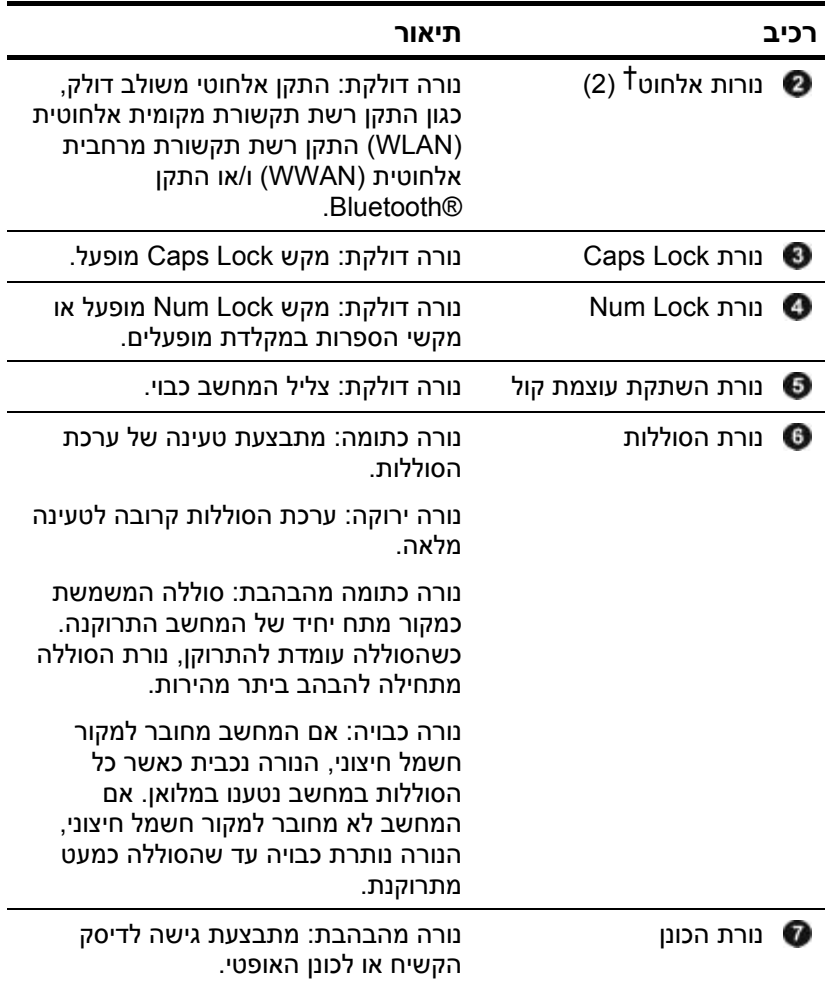

\*קיימות 2 נורות מתח. שתי הנורות מציגות את אותו מידע. הנורה של לחצן ההפעלה גלויה רק כאשר המחשב פתוח; נורת ההפעלה השנייה גלויה תמיד בחלק הקדמי של המחשב.

קיימות 2 נורות אלחוט. שתי הנורות מציגות את אותו מידע. הנורה של לחצן $^\dagger$ האלחוט גלויה רק כאשר המחשב פתוח; נורת האלחוט השנייה גלויה תמיד בחזית המחשב.

<span id="page-5-0"></span>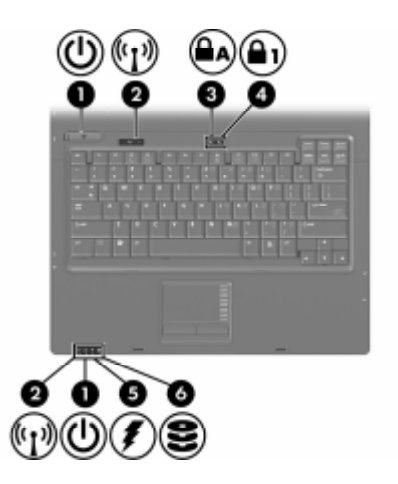

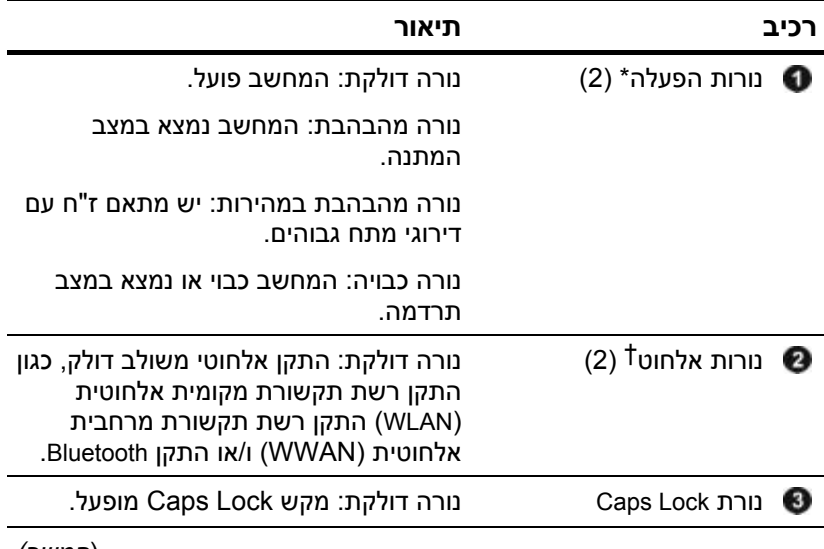

<span id="page-6-0"></span>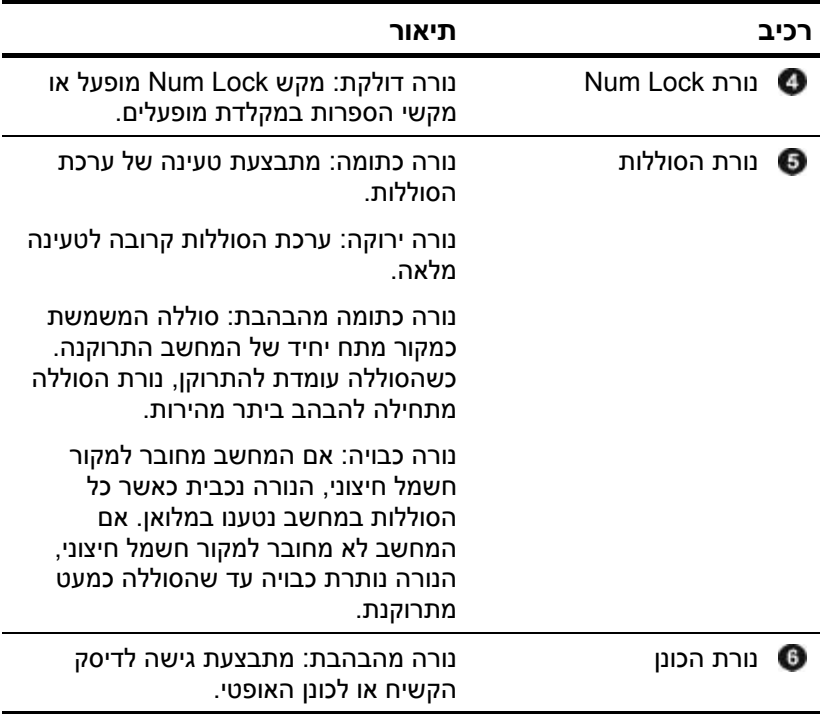

\*קיימות 2 נורות מתח. שתי הנורות מציגות את אותו מידע. הנורה של לחצן ההפעלה גלויה רק כאשר המחשב פתוח; נורת ההפעלה השנייה גלויה תמיד בחלק הקדמי של המחשב.

קיימות 2 נורות אלחוט. שתי הנורות מציגות את אותו מידע. הנורה של לחצן $^\dagger$ האלחוט גלויה רק כאשר המחשב פתוח; נורת האלחוט השנייה גלויה תמיד בחזית המחשב.

#### **התקני הצבעה**

## **לוח מגע (בדגמים נבחרים בלבד)**

<span id="page-7-0"></span>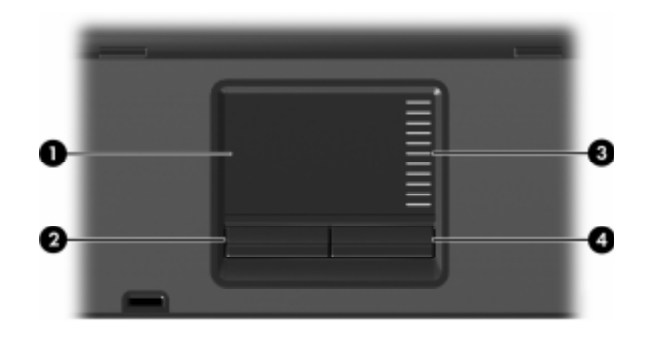

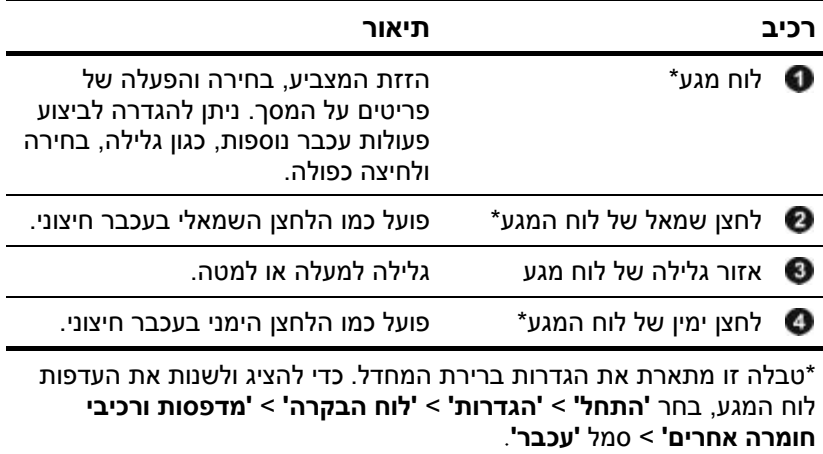

# <span id="page-8-0"></span>П п P. a. ø Ω

#### **רכיב תיאור** הזזת המצביע, בחירה והפעלה של פריטים על המסך. מוט הצבעה  $\bullet$ לחצן שמאלי של מוט הצבעה פועל כמו הלחצן השמאלי בעכבר חיצוני.  $\bullet$ לחצן ימני של מוט הצבעה פועל כמו הלחצן הימני בעכבר חיצוני.  $\bullet$

#### **מוט הצבעה (בדגמים נבחרים בלבד)**

## **לחצנים, מתגים וקוראים**

Þ עיין באיור המתאים ביותר למחשב שברשותך.

<span id="page-9-0"></span>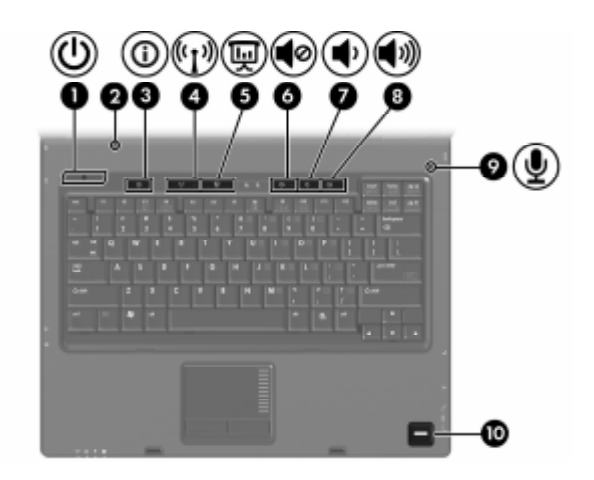

<span id="page-10-0"></span>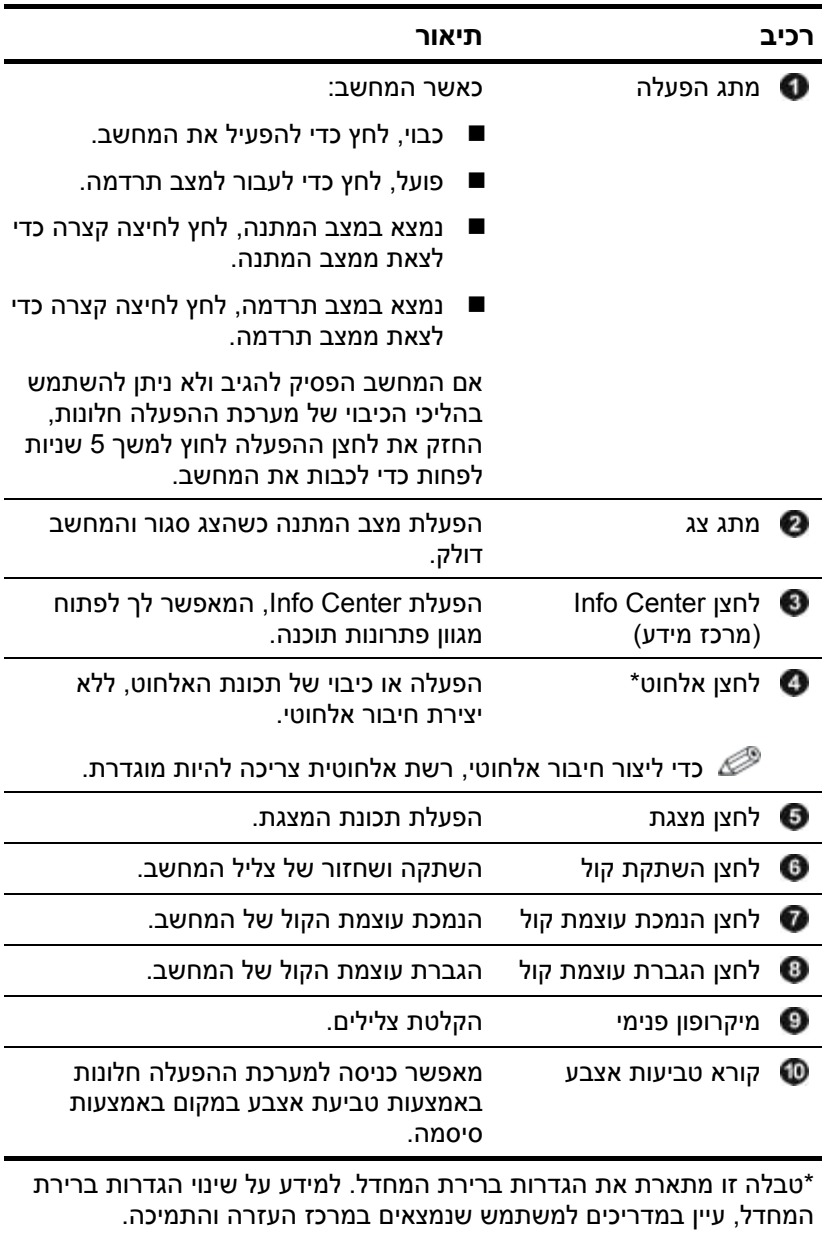

<span id="page-11-0"></span>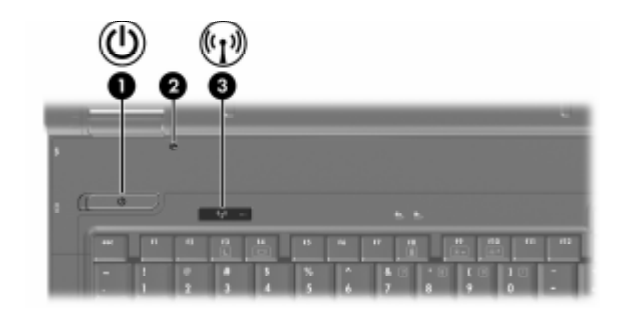

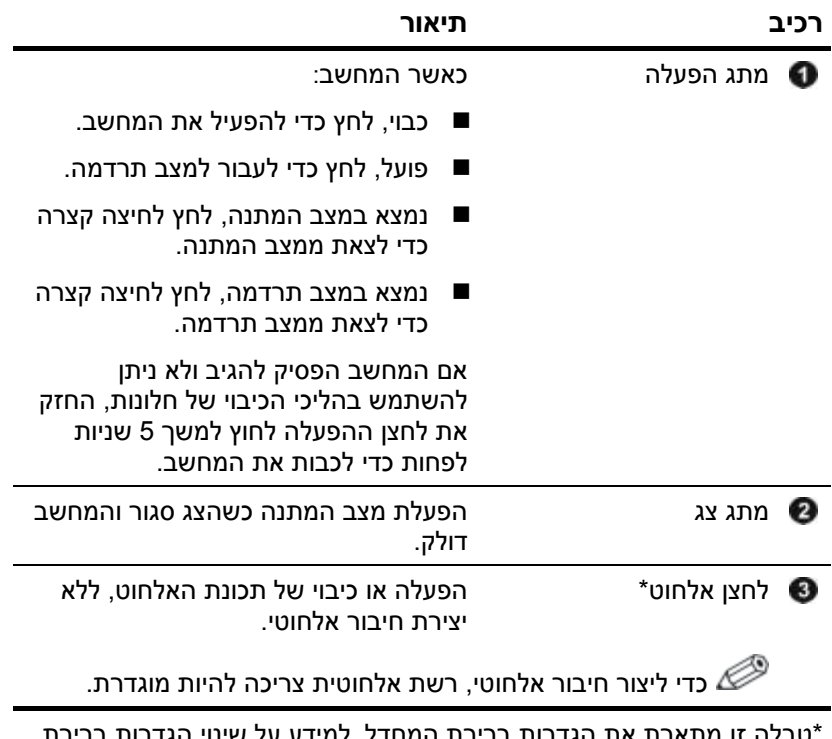

ארת את הגדרות ברירת המחדל. למידע על שינוי הגדרות ב המחדל, עיין במדריכים למשתמש שנמצאים במרכז העזרה והתמיכה.

#### **מקשים**

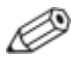

<span id="page-12-0"></span>ייתכן שהמחשב שלך נראה מעט שונה מהאיור בפרק זה.

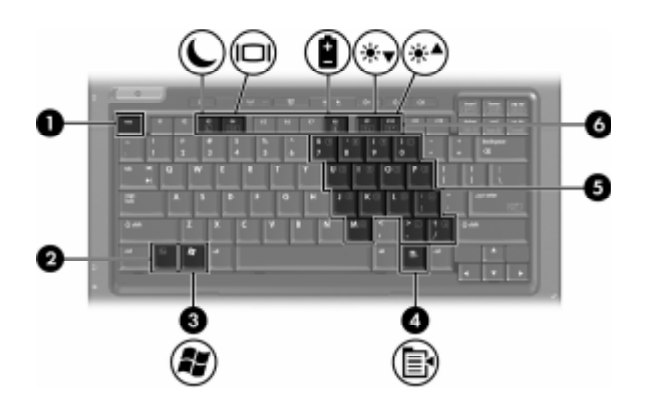

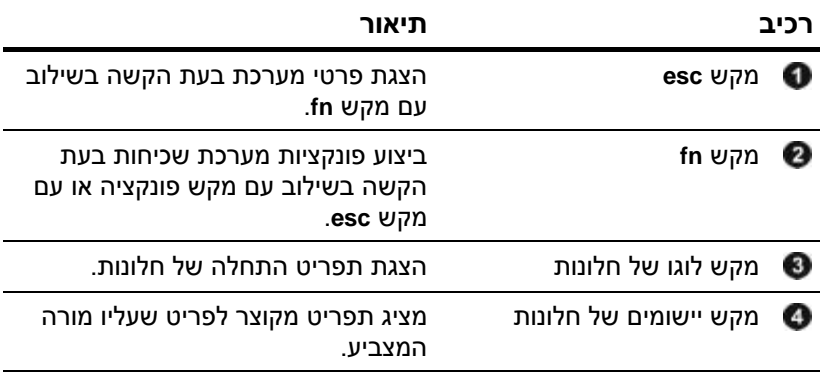

<span id="page-13-1"></span><span id="page-13-0"></span>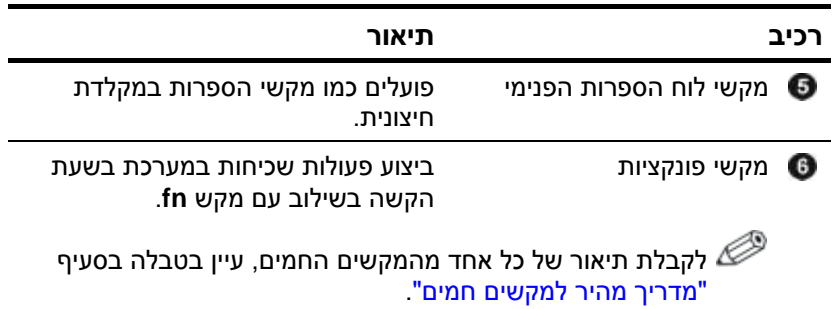

## **מדריך מהיר למקשים חמים**

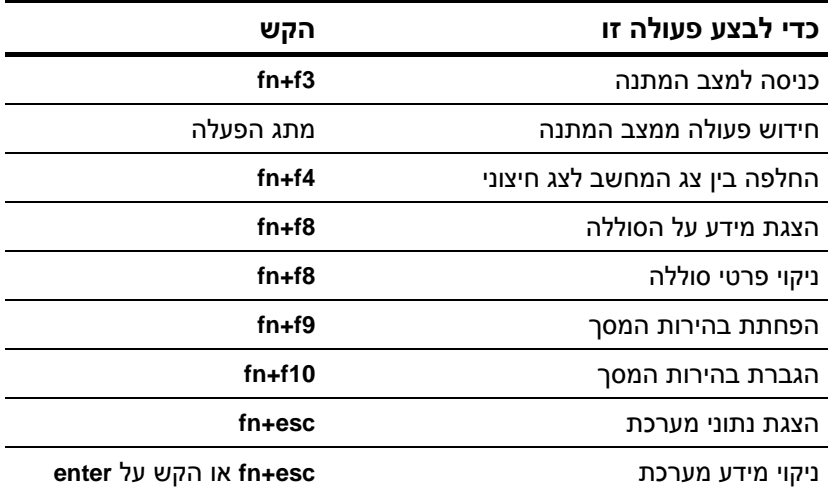

## **רכיבי הלוח הקדמי**

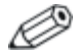

<span id="page-14-0"></span>עיין באיור המתאים ביותר למחשב שברשותך.

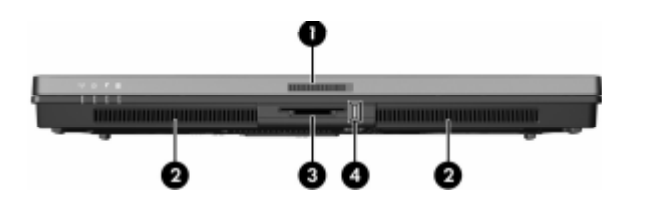

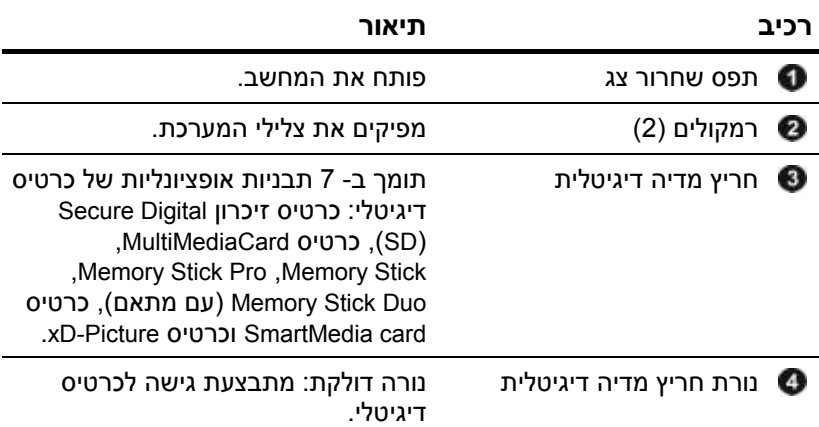

<span id="page-15-0"></span>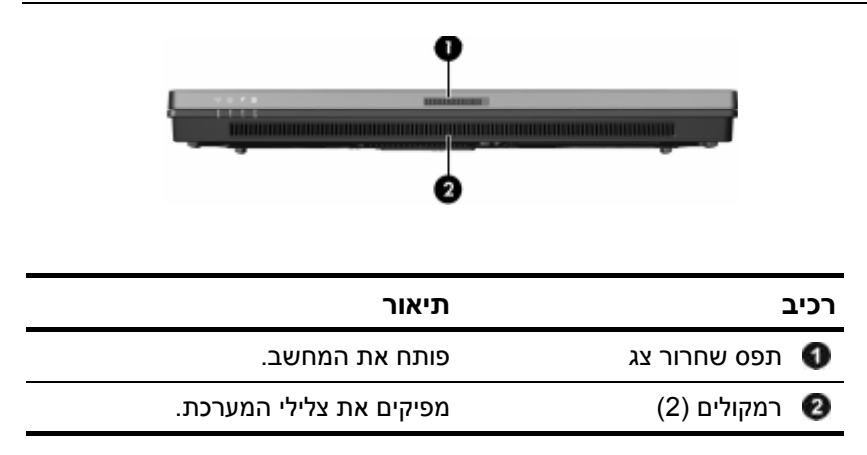

## **רכיבי הלוח האחורי**

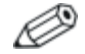

<span id="page-16-0"></span>עיין באיור המתאים ביותר למחשב שברשותך.

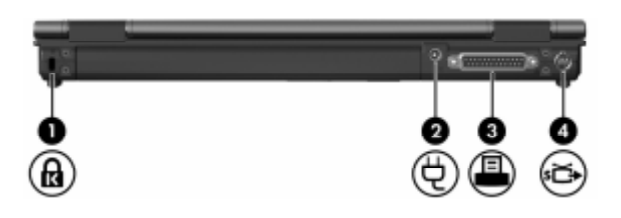

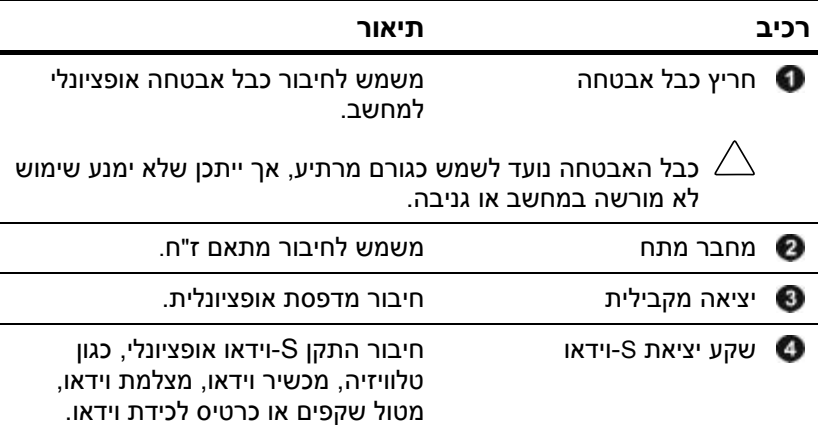

<span id="page-17-0"></span>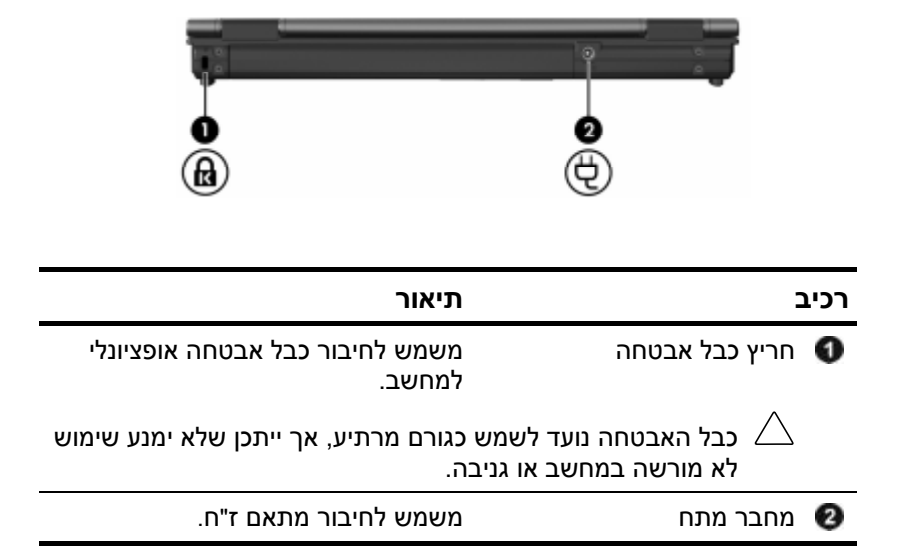

## **רכיבי צד ימין**

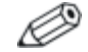

<span id="page-18-0"></span>עיין באיור המתאים ביותר למחשב שברשותך.

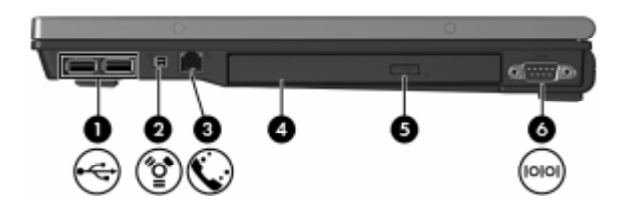

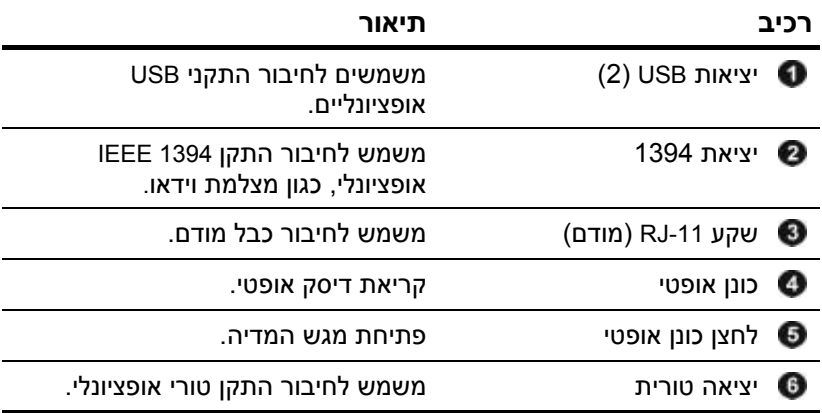

<span id="page-19-0"></span>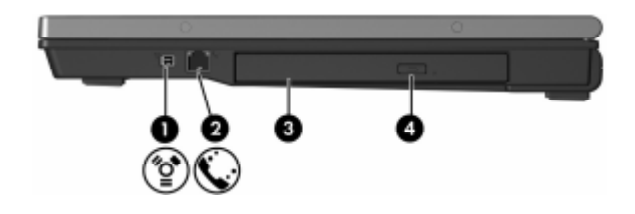

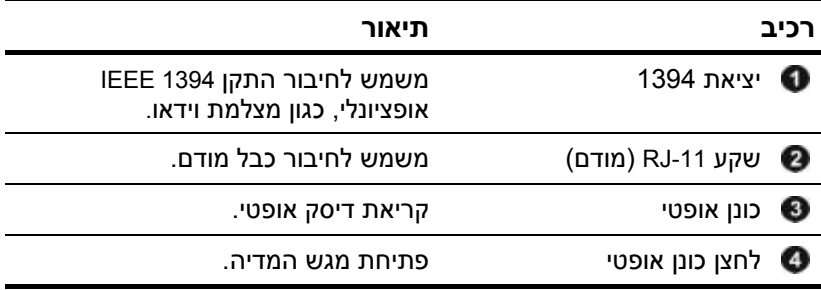

### **רכיבי צד שמאל**

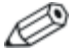

<span id="page-20-0"></span>ייתכן שהמחשב שלך נראה מעט שונה מהאיור בפרק זה.

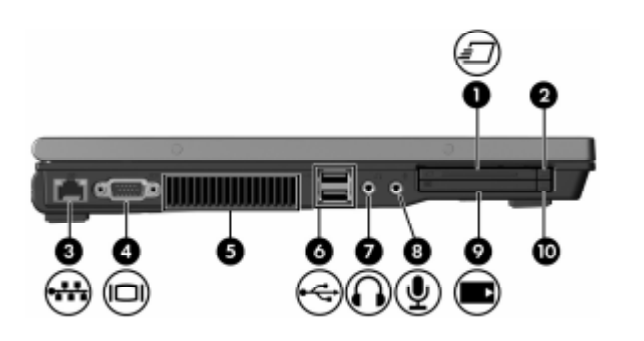

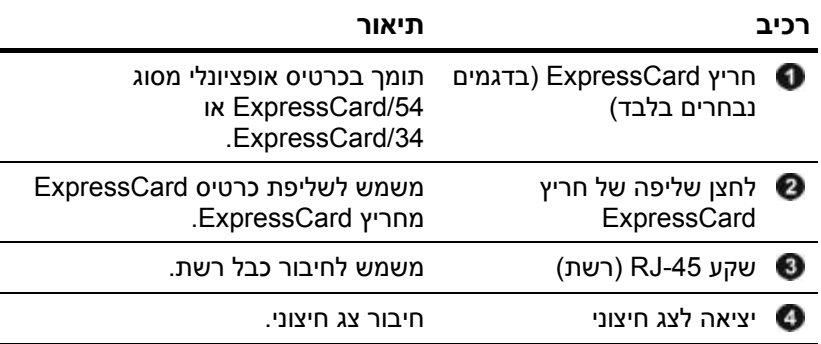

<span id="page-21-0"></span>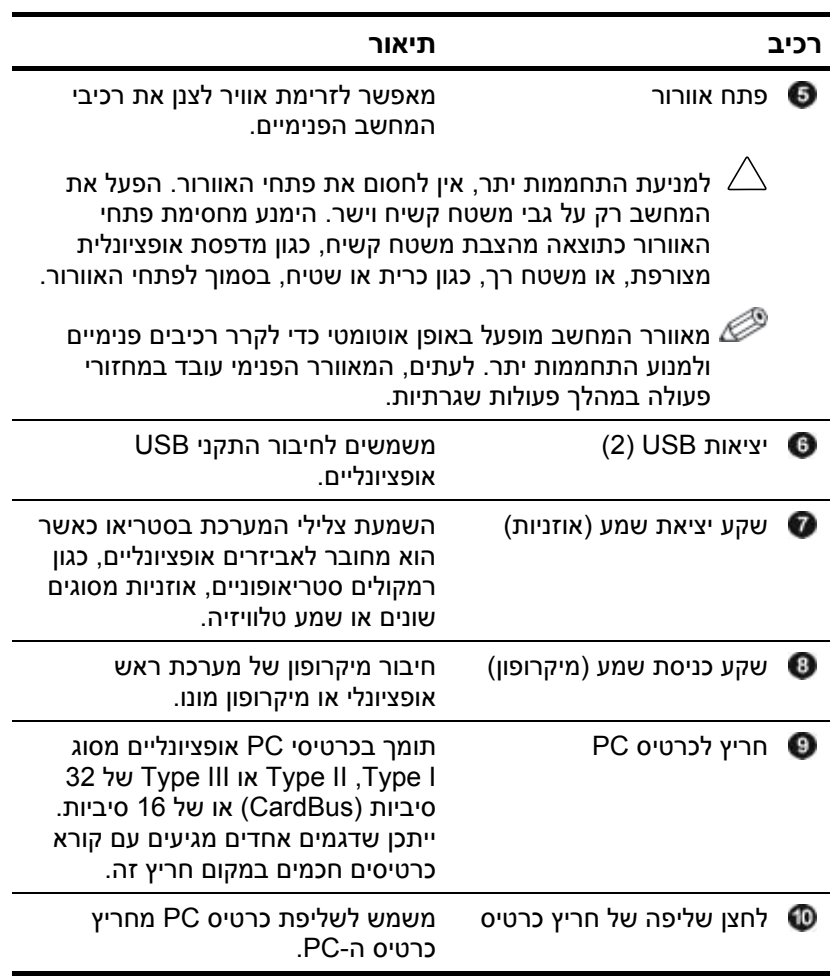

# **רכיבי הלוח התחתון**

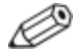

<span id="page-22-0"></span>עיין באיור המתאים ביותר למחשב שברשותך.

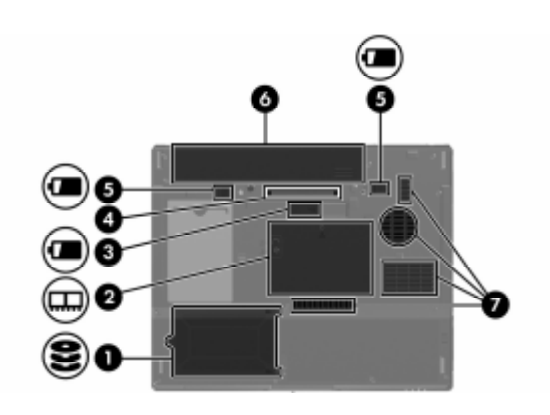

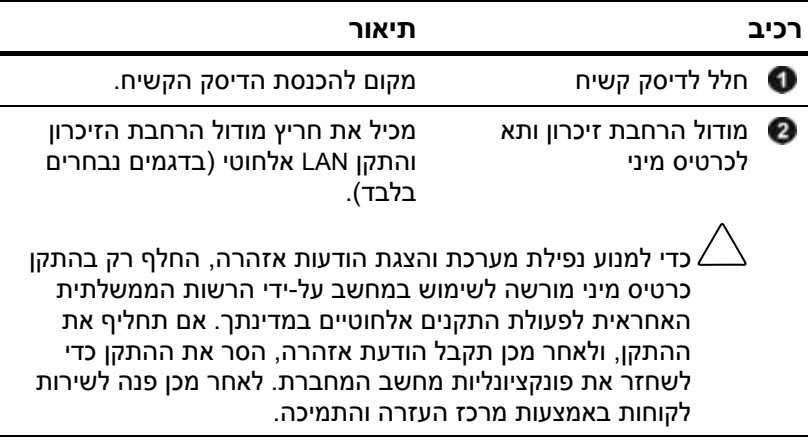

<span id="page-23-0"></span>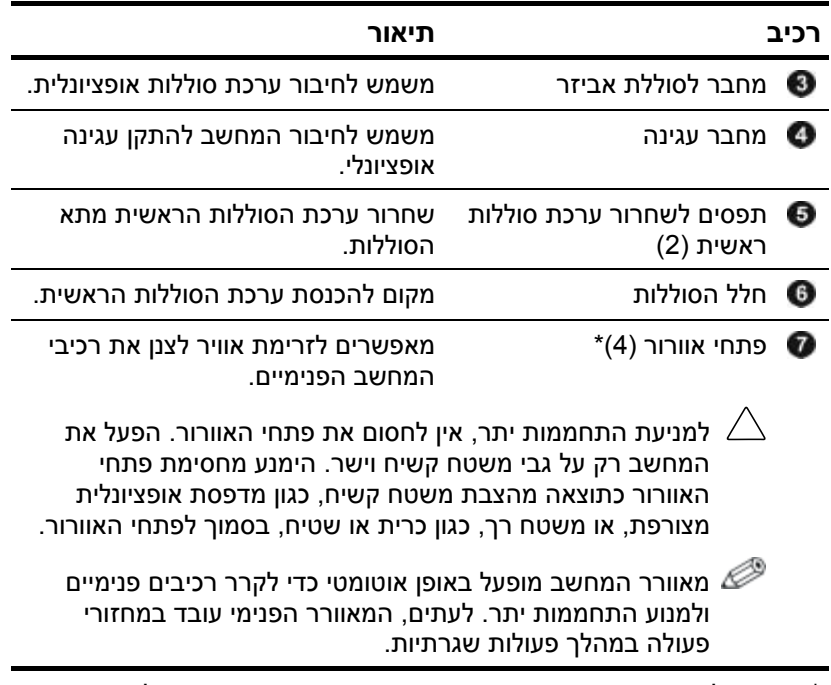

\*בהתאם לדגם המחשב שברשותך, מספר הפתחים ומיקומם עשוי להשתנות.

<span id="page-24-0"></span>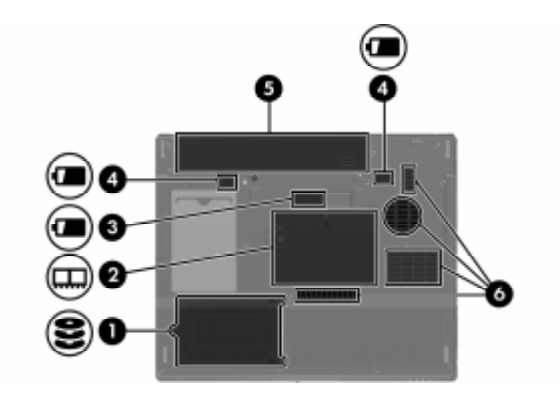

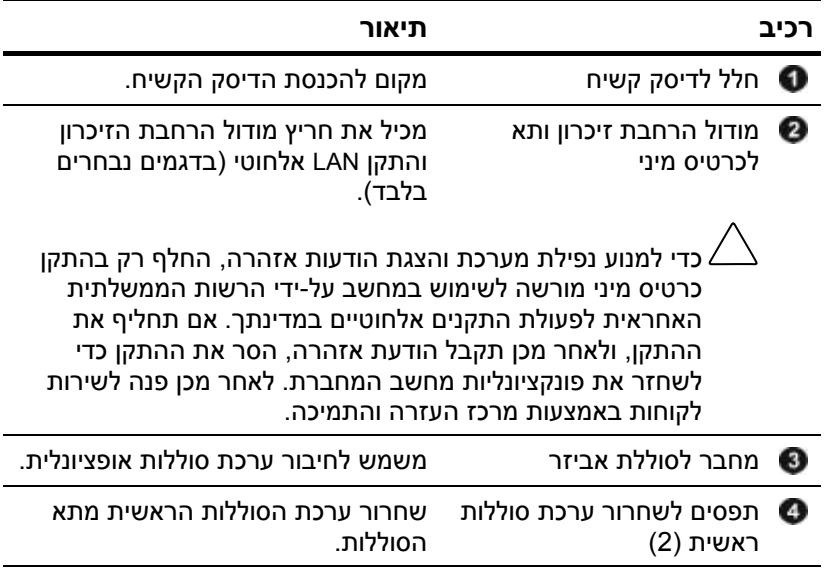

<span id="page-25-0"></span>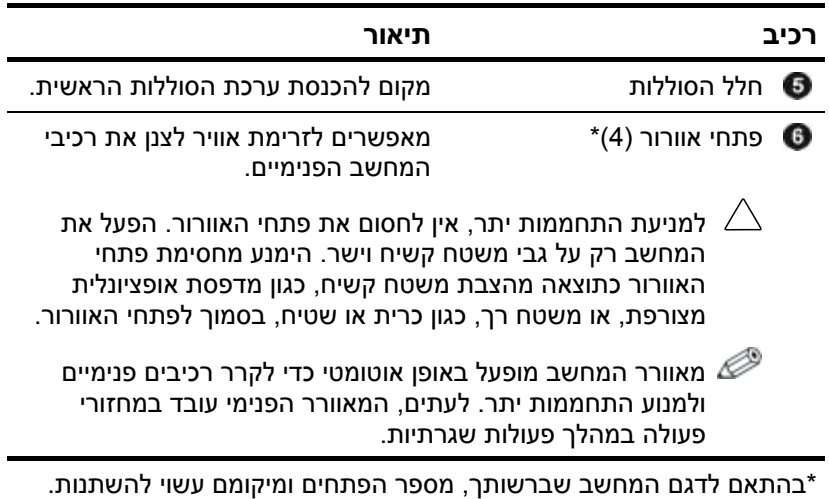

## **אנטנות של WLAN**

<span id="page-26-0"></span>שתי אנטנות אלחוטיות שנמצאות בתוך מארז הצג שולחות ומקבלות אותות של התקנים אלחוטיים באמצעות רשתות תקשורת מקומיות אלחוטיות (WLAN(. אנטנות אלה אינן גלויות לעין מחוץ למחשב. לשידור מיטבי, הקפד שהאזור הסמוך לאנטנות יהיה פנוי ממכשולים.

למידע על תקנות בנושא תקשורת אלחוטית החלות על אזור מגוריך, עיין במדריך הוראות בטיחות, תקנות וסביבה במרכז העזרה והתמיכה.

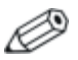

ייתכן שהמחשב שלך נראה מעט שונה מהאיור בפרק זה.

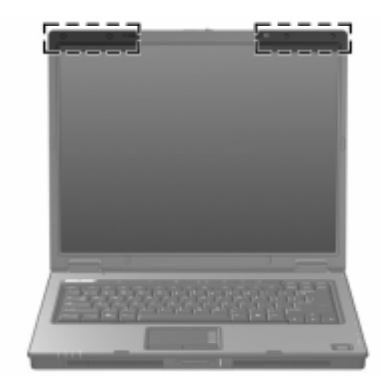

## **אנטנות של WWAN (בדגמים נבחרים בלבד)**

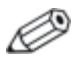

<span id="page-27-0"></span>הזמינות של אנטנות WWAN משתנה לפי אזור ומדינה.

שתי אנטנות אלחוטיות בתוך מארז הצג מאפשרות לך להתחבר לרשת תקשורת מרחבית אלחוטית (WWAN (ולאחר מכן לאינטרנט באמצעות מודול Wireless Broadband HP ושירות של מפעיל רשת סלולרית נתמכת.

למידע נוסף על Wireless Broadband HP ועל אופן הרישום לשירות, עיין עם עבודה תחילת (*HP Broadband Wireless Getting Started* במדריך .המצורף למחשב (HP Broadband Wireless

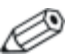

ייתכן שהמחשב שלך נראה מעט שונה מהאיור בפרק זה.

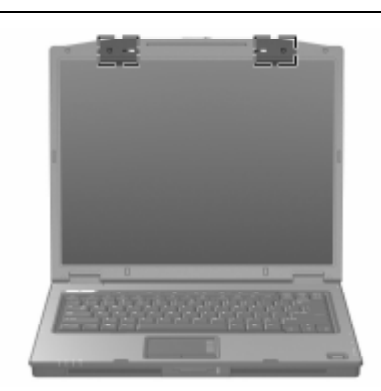

### **רכיבי חומרה נוספים**

<span id="page-28-0"></span>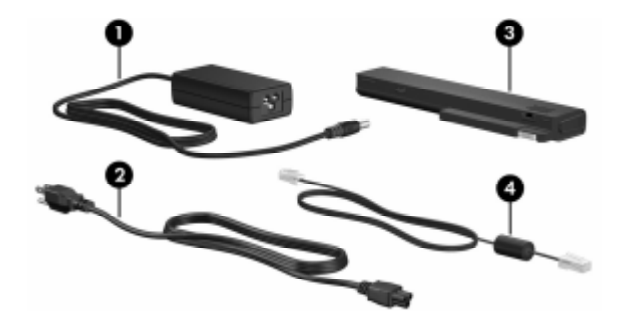

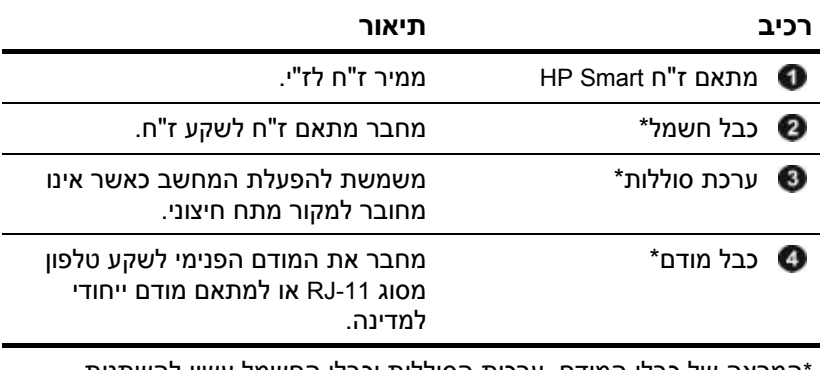

\*המראה של כבלי המודם, ערכות הסוללות וכבלי החשמל עשוי להשתנות בהתאם לאזור ולמדינה.

#### **תוויות**

<span id="page-29-0"></span>התוויות המודבקות למחשב מספקות מידע שאתה עשוי להזדקק לו כאשר תנסה לפתור בעיות במערכת או תיסע לחו"ל עם המחשב.

- תג שירות מספק את שם המותג והסדרה, המספר הסידורי ומספר המוצר של המחשב. הנח מידע זה לפניך בעת פניה אל שירות הלקוחות. תווית תג השירות מודבקת בתחתית המחשב.
- תעודת מקוריות של מיקרוסופט מכילה את מפתח המוצר של מערכת ההפעלה חלונות של מיקרוסופט. ייתכן שתזדקק למפתח המוצר לצורך עדכון מערכת ההפעלה או איתור תקלות במערכת ההפעלה. תעודה זו מודבקת בתחתית המחשב.
	- תווית תקנות מספקת מידע תקנות על אודות המחשב. תווית תקנות מודבקת בתחתית המחשב.
	- תווית אישור מודם מספקת פרטי תקנון על המודם ומציינת את סימוני אישור הרשויות הדרושים במדינות מסוימות שבהן המודם אושר לשימוש. ייתכן שמידע זה יידרש לך בעת נסיעות לחו"ל. תווית אישור המודם מודבקת בתחתית המחשב.
- תוויות אישור אלחוט מספקות מידע על התקנים אלחוטיים אופציונליים, בנוסף לסימוני אישור של חלק מהמדינות שבהן אושרו ההתקנים לשימוש. התקן אופציונלי עשוי להיות התקן של רשת מקומית אלחוטית (WLAN(, התקן רשת תקשורת מרחבית אלחוטית (WWAN (או התקן RBluetooth אופציונלי. אם דגם המחשב כולל התקנים אלחוטיים נוספים, תווית אישור אחת לכל התקן אלחוטי מצורפת למחשב. ייתכן שמידע זה יידרש לך בעת נסיעות לחו"ל. תוויות האישורים האלחוטיים של WLAN ושל Bluetooth מודבקות בתוך תא מודול הרחבת הזיכרון. תווית אישור WWAN מודבקת בתוך תא הסוללה.

# <span id="page-30-0"></span>**2 מפרטים**

הסעיפים הבאים מספקים מידע על מפרט הסביבה התפעולית ומפרט צריכת החשמל של המחשב.

## **סביבה תפעולית**

פרטי סביבת ההפעלה המפורטים בטבלה הבאה עשויים לסייע לך אם בכוונתך להשתמש במחשב או להעביר אותו בתנאי סביבה קשים.

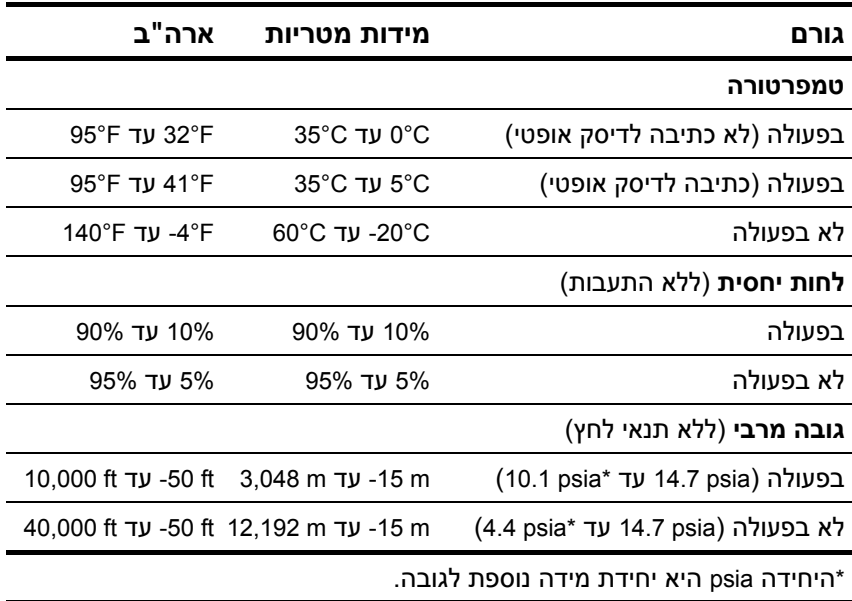

### **מתח כניסה נקוב**

<span id="page-31-0"></span>פרטי המתח המפורטים בסעיף זה עשויים לסייע לך כאשר בכוונתך לנסוע לחו"ל עם המחשב.

המחשב פועל באמצעות זרם DC) ישיר), שניתן לספק בעזרת מקור חשמל חילופין) או DC. על אף שניתן להפעיל את המחשב באמצעות מקור AC חשמל ישיר נפרד, יש להפעיל אותו רק באמצעות מתאם AC או כבל חשמל DC ש- HP סיפקה או אישרה לשימוש עם מחשב זה.

המחשב מסוגל לקבל חשמל DC בהתאם למפרטים הבאים.

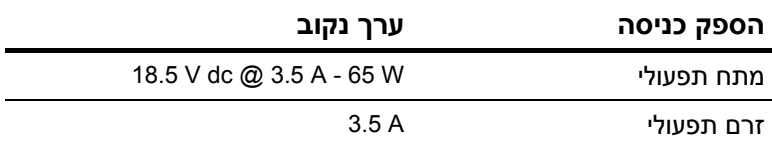

מוצר זה מתוכנן למערכות חשמל IT בנורווגיה, התומכות במתח של פאזה- לפאזה שאינו עולה על rms V .240

# <span id="page-32-0"></span>**אינדקס**

#### **א**

אזורי גלילה, לוח מגע [1-6](#page-7-0) אלחוט, לחצן [1-9](#page-10-0); [1-10](#page-11-0) אנטנה אלחוטית [1-25](#page-26-0); [1-26](#page-27-0) אנטנות [1-25](#page-26-0); [1-26](#page-27-0) **ח** חלונות, מקש לוגו [1-11](#page-12-0) חריץ ExpressCard [1-19](#page-20-0) חריץ כבל אבטחה [1-15](#page-16-0); [1-16](#page-17-0) חריץ לכרטיס PC [1-20](#page-21-0) חריץ מדיה דיגיטלית, מיקום [1-13](#page-14-0) חריצים [1-19 E](#page-20-0)xpressCard זיכרון [1-23](#page-24-0); [1-21](#page-22-0) כבל אבטחה [1-15](#page-16-0); [1-16](#page-17-0) כרטיס [P](#page-21-0)C [1-20](#page-21-0) מדיה דיגיטלית [1-13](#page-14-0) חשמל, כבל [1-27](#page-28-0) **י** יציאה טורית [1-17](#page-18-0) יציאה מקבילית [1-15](#page-16-0) יציאות USB, זיהוי [1-17](#page-18-0); [1-20](#page-21-0) יציאות [1-18](#page-19-0) ;[1-17 1](#page-18-0)394 [1-20](#page-21-0) ;[1-17](#page-18-0) USB טורית [1-17](#page-18-0) מקבילית [1-15](#page-16-0) צג חיצוני [1-19](#page-20-0) יציאת 1394 [1-17](#page-18-0) ; [1-18](#page-19-0) יציאת 1394 IEEE [1-17](#page-18-0) ;[1-18](#page-19-0) יציאת צג חיצוני, [1-19](#page-20-0) **כ** כבל -11RJ) מודם) [1-27](#page-28-0) כבל חשמל, זיהוי [1-27](#page-28-0)

כבל מודם [1-19](#page-20-0) כבל רשת [1-19](#page-20-0) כבלים -11RJ) מודם) [1-27](#page-28-0) מודם [1-19](#page-20-0) רשת [1-19](#page-20-0) כונן אופטי [1-17](#page-18-0); [1-18](#page-19-0) כונן אופטי, לחצן [1-17](#page-18-0); [1-18](#page-19-0) כוננים אופטיים [1-17](#page-18-0); [1-18](#page-19-0) כרטיס Mini, תא [1-21](#page-22-0); [1-23](#page-24-0) [1-13](#page-14-0) SmartMedia (SM) כרטיס [1-13](#page-14-0) xD-Picture כרטיס Secure Digital (SD) זיכרון כרטיס [1-13](#page-14-0) כרטיסים דיגיטליים [1-13](#page-14-0) **ל** לוח מגע [1-1](#page-2-0) [1-4](#page-5-0) Info Center לחצן לחצן השתקת שמע [1-9](#page-10-0) לחצן מצגת [1-9](#page-10-0) לחצן שליפה מחריץ ExpressCard [1-19](#page-20-0) לחצן שליפה של חריץ כרטיס PC [1-20](#page-21-0) לחצני עוצמת קול [1-9](#page-10-0) לחצנים [1-9 I](#page-10-0)nfo Center אלחוט [1-9](#page-10-0); [1-10](#page-11-0) הפעלה [1-9](#page-10-0); [1-10](#page-11-0) השתקה [1-9](#page-10-0) כונן אופטי [1-17](#page-18-0); [1-18](#page-19-0) לוח מגע [1-1](#page-2-0) מצגת [1-9](#page-10-0) עוצמת קול [1-9](#page-10-0)

שליפה מחריץ ExpressCard [1-19](#page-20-0) שליפת חריץ כרטיס [P](#page-21-0)C [1-20](#page-21-0) **מ** מוט הצבעה לחצנים [1-7](#page-8-0) מיקום [1-4](#page-5-0) מחבר מתח [1-15](#page-16-0); [1-16](#page-17-0) מחבר סוללת אביזר, זיהוי [1-23](#page-24-0) ;[1-22](#page-23-0) מחבר עגינה [1-22](#page-23-0) מחברים הפעלה [1-15](#page-16-0); [1-16](#page-17-0) סוללת אביזר [1-22](#page-23-0); [1-23](#page-24-0) עגינה [1-22](#page-23-0) מידע בנושא עמידה בתקנות אישור אלחוט, תוויות [1-28](#page-29-0) תווית אישור מודם [1-28](#page-29-0) תקנות, תווית [1-28](#page-29-0) מיקרופון פנימי [1-9](#page-10-0) מנעול, כבל אבטחה [1-15](#page-16-0); [1-16](#page-17-0) מספר סידורי, מחשב [1-28](#page-29-0) מערכת הפעלה מפתח מוצר [1-28](#page-29-0) תווית תעודת מקוריות של מיקרוסופט [1-28](#page-29-0) מפרטי טמפרטורה [2-1](#page-30-0) מפרטי לחות [2-1](#page-30-0) מפרטים מתח כניסה נקוב [2-2](#page-31-0) סביבת תפעול [2-1](#page-30-0) מפתח מוצר [1-28](#page-29-0) מקש **fn** [1-11](#page-12-0) מקש יישומים של חלונות [1-11](#page-12-0) מקשי לוח הספרות [1-12](#page-13-0) מקשי פונקציות [1-12](#page-13-0) מקשים חמים, מדריך מהיר [1-12](#page-13-0) מקשים [1-11 e](#page-12-0)sc [1-11](#page-12-0) **fn** חלונות, סמל [1-11](#page-12-0)

יישומי Windows [1-11](#page-12-0) לוח ספרות [1-12](#page-13-0) פונקציה [1-12](#page-13-0) מתאם ז"ח Smart HP, זיהוי [1-27](#page-28-0)  $1-27$  מתאם ז"ח, זיהוי מתג הפעלה [1-9](#page-10-0); [1-10](#page-11-0) מתג הצג, זיהוי [1-9](#page-10-0); [1-10](#page-11-0) מתגים זיהוי [1-9](#page-10-0); [1-10](#page-11-0) צג [1-9](#page-10-0); [1-10](#page-11-0) מתח כניסה נקוב, מפרט [2-2](#page-31-0) **נ** נורות [1-4](#page-5-0) ;[1-3](#page-4-0) Caps Lock [1-5](#page-6-0) ;[1-3](#page-4-0) num lock אלחוט [1-3](#page-4-0); [1-4](#page-5-0) הפעלה [1-2](#page-3-0); [1-4](#page-5-0) השתקת קול [1-1](#page-2-0) חריץ מדיה דיגיטלית [1-14](#page-15-0) כונן [1-3](#page-4-0); [1-5](#page-6-0) סוללה [1-3](#page-4-0); [1-5](#page-6-0) [1-4](#page-5-0) ;[1-3](#page-4-0) Caps Lock נורת [1-4](#page-5-0) ;[1-3](#page-4-0) num lock נורת נורת אלחוט [1-3](#page-4-0); [1-4](#page-5-0) נורת הפעלה [1-2](#page-3-0); [1-4](#page-5-0) נורת השתקת עוצמת הקול [1-3](#page-4-0) נורת חריץ מדיה דיגיטלית [1-13](#page-14-0) נורת כונן [1-3](#page-4-0); [1-5](#page-6-0) נורת סוללה, זיהוי [1-3](#page-4-0); [1-5](#page-6-0) נסיעות עם המחשב אישור אלחוט, תוויות [1-28](#page-29-0) תווית אישור מודם [1-28](#page-29-0) תנאי סביבה [2-2](#page-31-0) **ע** ערכת סוללות, זיהוי [1-27](#page-28-0)

## **פ**

פתחי אוורור [1-20](#page-21-0); [1-22](#page-23-0); [1-24](#page-25-0)

#### **ק**

קורא טביעות אצבע [1-9](#page-10-0) **ר** רכיבים לוח אחורי [1-15](#page-16-0) לוח עליון [1-2](#page-3-0) לוח קדמי [1-13](#page-14-0) לוח תחתון [1-21](#page-22-0) צד ימין [1-17](#page-18-0) צד שמאל [1-19](#page-20-0) רמקולים [1-13](#page-14-0); [1-14](#page-15-0) **ש**

שם ומספר מוצר, מחשב [1-28](#page-29-0) שקע (מיקרופון) (כניסת שמע) [1-20](#page-21-0) שקע -45RJ) רשת) [1-19](#page-20-0) שקע S-וידאו [1-15](#page-16-0) שקע אוזניות (יציאת שמע) [1-20](#page-21-0) שקע יציאת שמע (אוזניות) [1-20](#page-21-0) שקע כניסת שמע (מיקרופון) [1-20](#page-21-0) [1-19](#page-20-0) (RJ-45) שקע רשת שקעים -11RJ) מודם) [1-17](#page-18-0); [1-18](#page-19-0) -45RJ) רשת) [1-19](#page-20-0) יציאת S-וידאו [1-15](#page-16-0) יציאת שמע (אוזניות) [1-20](#page-21-0) כניסת שמע (מיקרופון) [1-20](#page-21-0)

#### **ת**

תא לדיסק הקשיח, זיהוי [1-21](#page-22-0); [1-23](#page-24-0) תא מודול זיכרון, הרחבה [1-21](#page-22-0) תא סוללות [1-22](#page-23-0); [1-24](#page-25-0); [1-28](#page-29-0) תאים דיסק קשיח [1-21](#page-22-0); [1-23](#page-24-0) סוללה [1-22](#page-23-0); [1-24](#page-25-0); [1-28](#page-29-0) תאים מודול הרחבת זיכרון וכרטיס [1-23](#page-24-0) ;[1-21](#page-22-0) Mini תג שירות [1-28](#page-29-0) תוויות [1-28](#page-29-0) WLAN אישור אלחוט [1-28](#page-29-0)

אישור מודם [1-28](#page-29-0) תג שירות [1-28](#page-29-0) תעודת מקוריות של מיקרוסופט [1-28](#page-29-0) תקנות [1-28](#page-29-0) תווית WLAN [1-28](#page-29-0) תווית WWAN [1-28](#page-29-0) תווית אישור אלחוט [1-28](#page-29-0) תווית אישור מודם [1-28](#page-29-0) תווית תעודת מקוריות [1-28](#page-29-0) תווית תעודת מקוריות של מיקרוסופט [1-28](#page-29-0) תנאי גובה [2-1](#page-30-0)  $2 - 1$ תואי סביבה תנאי סביבת תפעול [2-1](#page-30-0) תפס שחרור ערכת הסוללות [1-23](#page-24-0) ;[1-22](#page-23-0) תפס שחרור צג [1-13](#page-14-0); [1-14](#page-15-0) תפס שחרור ערכת סוללות [1-22](#page-23-0); [1-23](#page-24-0) צג [1-13](#page-14-0); [1-14](#page-15-0) תפסים שחרור ערכת הסוללות [1-22](#page-23-0); [1-23](#page-24-0) שחרור צג [1-13](#page-14-0); [1-14](#page-15-0)

#### **B**

Bluetooth, תווית [1-28](#page-29-0) **M** [1-13](#page-14-0) Memory Stick [1-13](#page-14-0) Memory Stick Duo

#### [1-13](#page-14-0) Memory Stick Pro [1-13](#page-14-0) MultiMediaCard

#### **R**

-11RJ, שקע (מודם) [1-17](#page-18-0); [1-18](#page-19-0)

Hewlett-Packard Development , L.P. לחברת שמורות הזכויות כל 2006©

Microsoft ו-Windows הם סימנים מסחריים רשומים בארצות הברית של Corporation Microsoft. סמל SD הוא סימן מסחרי של בעליו. Bluetooth הוא סימן מסחרי הנמצא בבעלות בעליו, וחברת Packard-Hewlett משתמשת בו ברשיון.

המידע הנכלל במסמך זה נתון לשינויים ללא הודעה מוקדמת. האחריות הבלעדית למוצרי HP ולשירותיה מפורטת במפורש בכתבי האחריות הנלווים למוצרים ושירותים אלה. אין להבין מתוך הכתוב לעיל כי תחול על המוצר אחריות נוספת כלשהי. חברת HP לא תישא באחריות לשגיאות טכניות או לשגיאות עריכה או להשמטות הכלולות במסמך זה.

> הכרת המחשב מהדורה ראשונה: מרץ 2006 מק"ט: 1BB404161-